Managing Operating Systems Deployment

### Module Overview

- Overview of Operating System Deployment
- Preparing a Site for Operating System Deployment
- Building and Capturing a Reference Operating System Image
- Deploying an Operating System

### Lesson 1: Overview of Operating System Deployment

- What Is Operating System Deployment?
- Terminology of Operating System Deployment
- Overview of Operating System Deployment Scenarios
- Server Roles for the Operating System Deployment Process

### What Is Operating System Deployment?

- Operating system deployment is a set of technologies that you can use to install operating systems on workstations and servers
- You can include additional hardware drivers and software packages in a task sequence of an operating system deployment
- Operating system deployment includes the following:
	- Operating system image capture
	- Windows ADK
	- Task sequences
	- Operating system image deployment
	- User state migration

### Terminology of Operating System Deployment

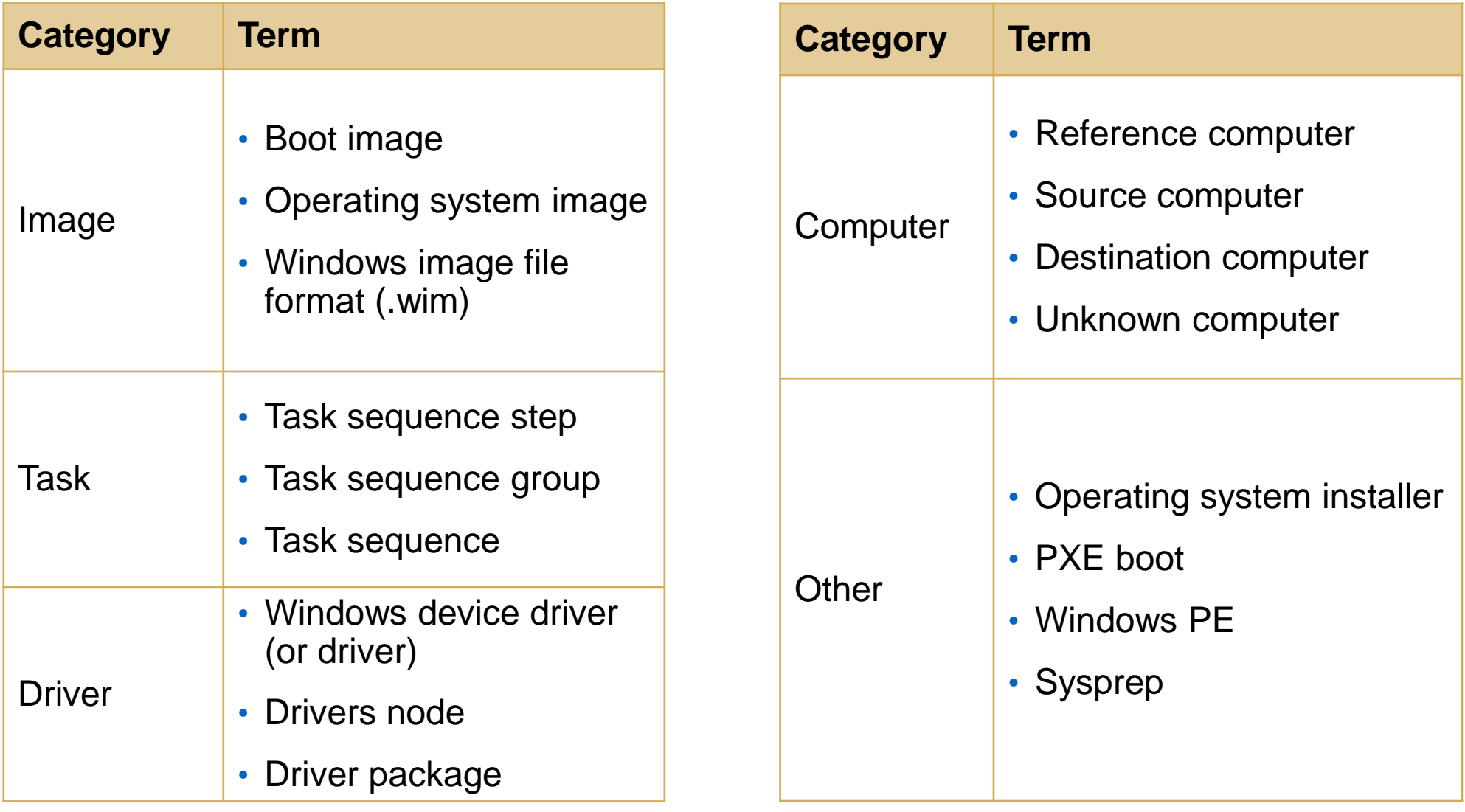

Overview of Operating System Deployment Scenarios

The operating system deployment scenarios include:

• Bare-metal installation

• Operating system refresh

• In-place upgrade

• Side-by-side migration

The various methods that initiate an operating system deployment include:

- Configuration Manager software deployment
- PXE
- Bootable media
- Stand-alone media
- Prestaged media

#### TABLE 19.1 Deployment Scenarios

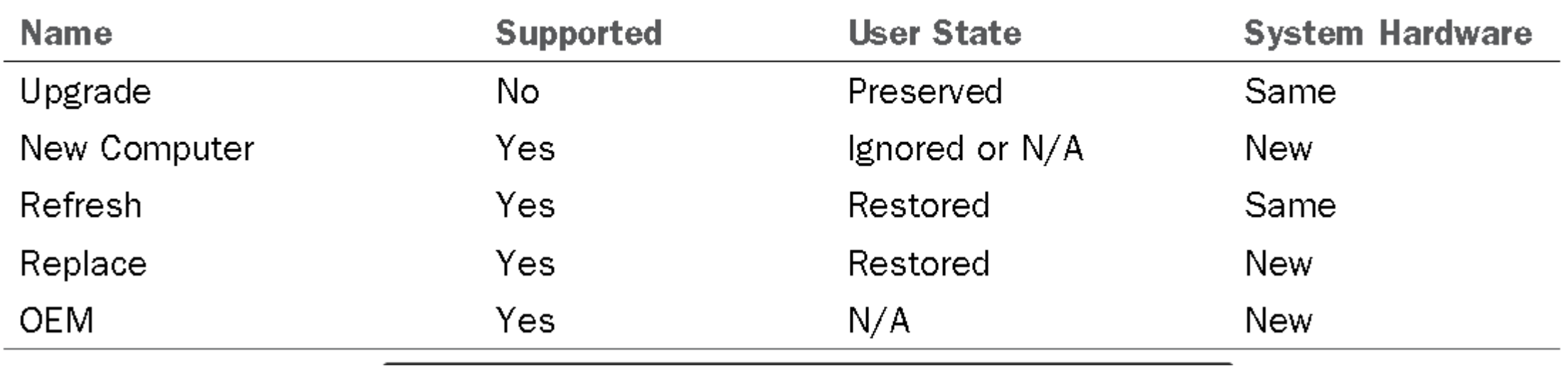

#### Server Roles for the Operating System Deployment **Process**

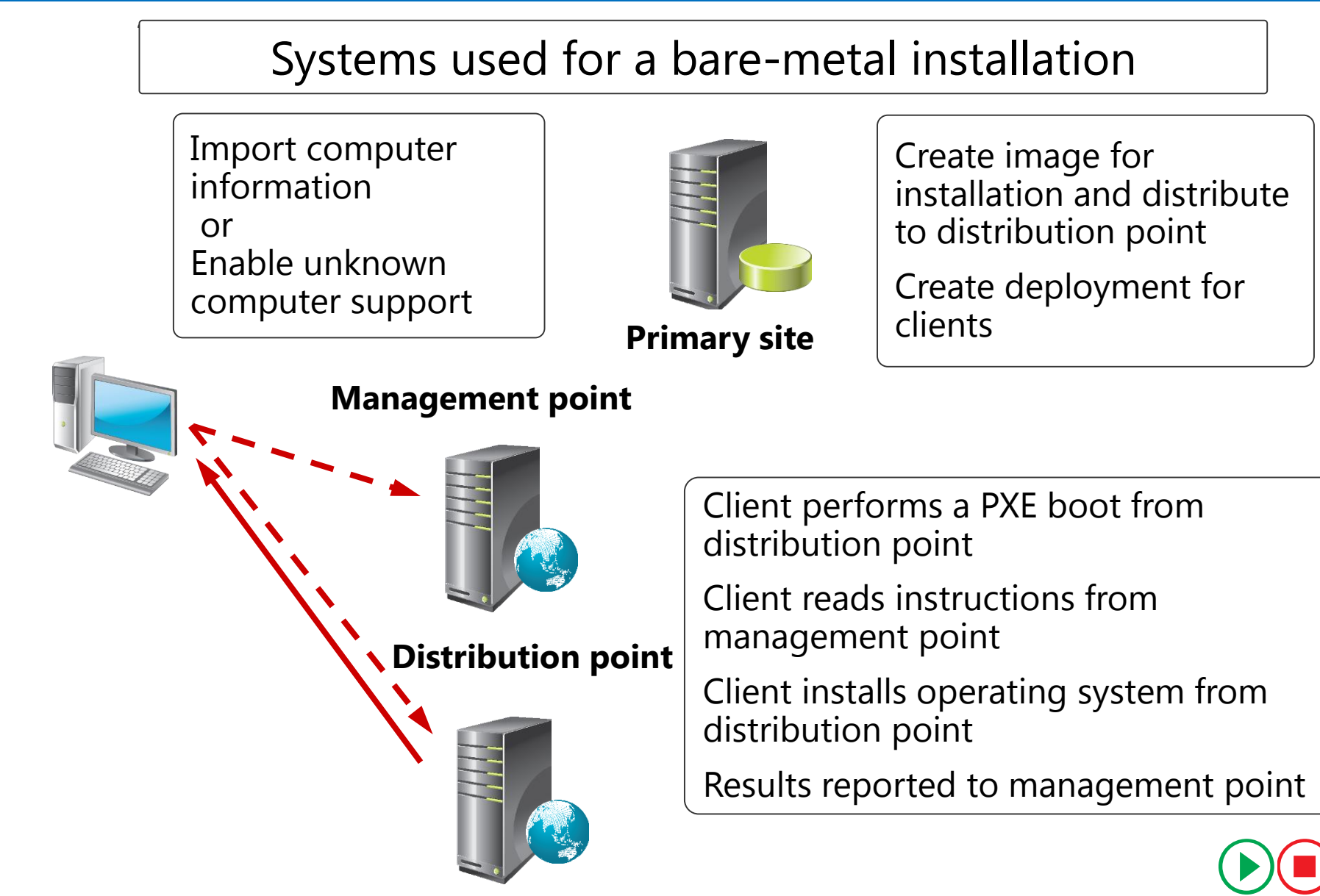

### Lesson 2: Preparing a Site for Operating System Deployment

- Prerequisites for Operating System Deployment
- Demonstration: Enabling PXE and Multicast on a Distribution Point
- Configuration Manager Settings and Component Requirements
- Demonstration: Configuring the Network Access Account
- Demonstration: Managing Device Drivers
- Preparing Boot Images
- Demonstration: Managing the Default Boot Images
- Operating System Images and Installers
- Managing Additional Packages Used by Operating System Deployment

# Prerequisites for Operating System Deployment

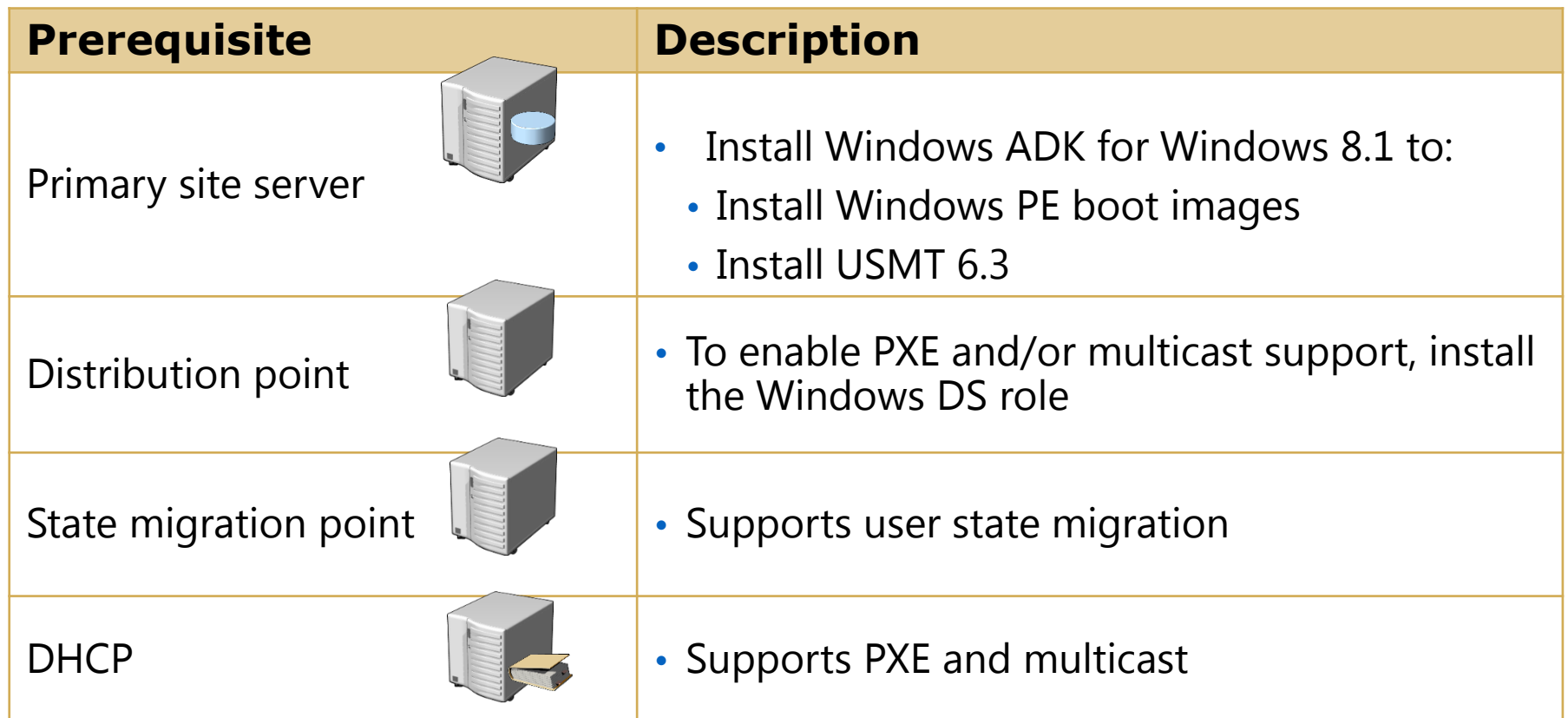

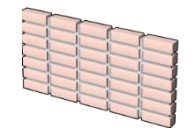

Firewalls need to allow PXE traffic

The Network Access account:

- Allows site-wide setting
- Is used to access distribution point during operating system deployment operations
- Must have read access to shares containing the images and the Drivers node

Drivers and Driver Packages:

- You can import any Windows drivers
- You must add a driver to a driver package to use it
- You can enable or disable drivers
- You can categorize drivers
- You can add drivers to boot images

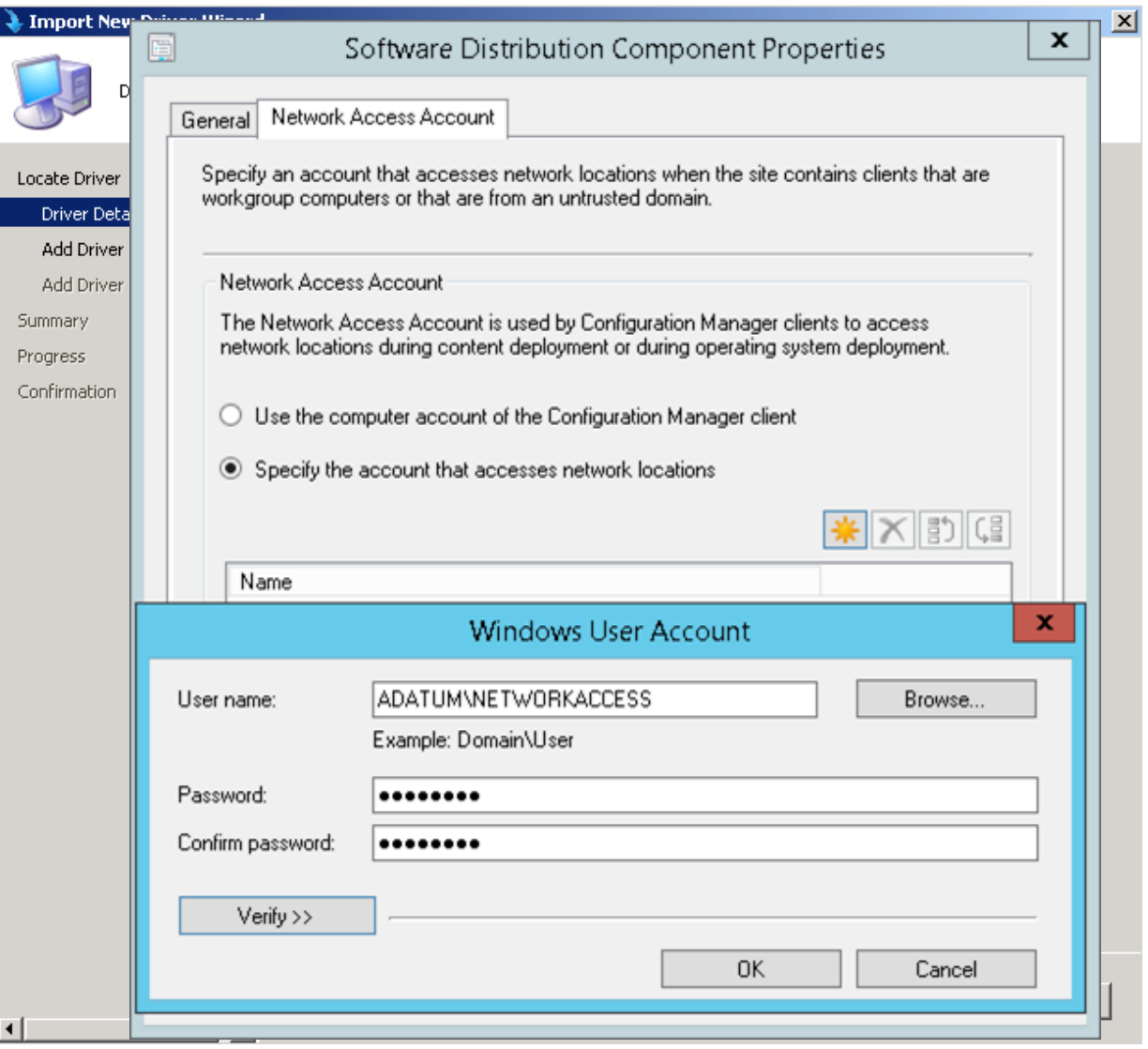

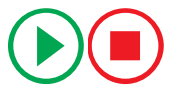

### Demonstration: Managing the Default Boot Images

In this demonstration, you will see how to:

- Modify the default boot images
- Distribute the default boot images

Lesson 3: Building and Capturing a Reference Operating System Image

- Configuring a Reference Computer
- Overview of Task Sequences
- Creating a Build and Capture Task Sequence
- Demonstration: Creating a Build and Capture Task Sequence
- Deploying a Build and Capture Task Sequence
- Capturing a Reference Computer by Using Task Sequence Media

## Configuring a Reference Computer

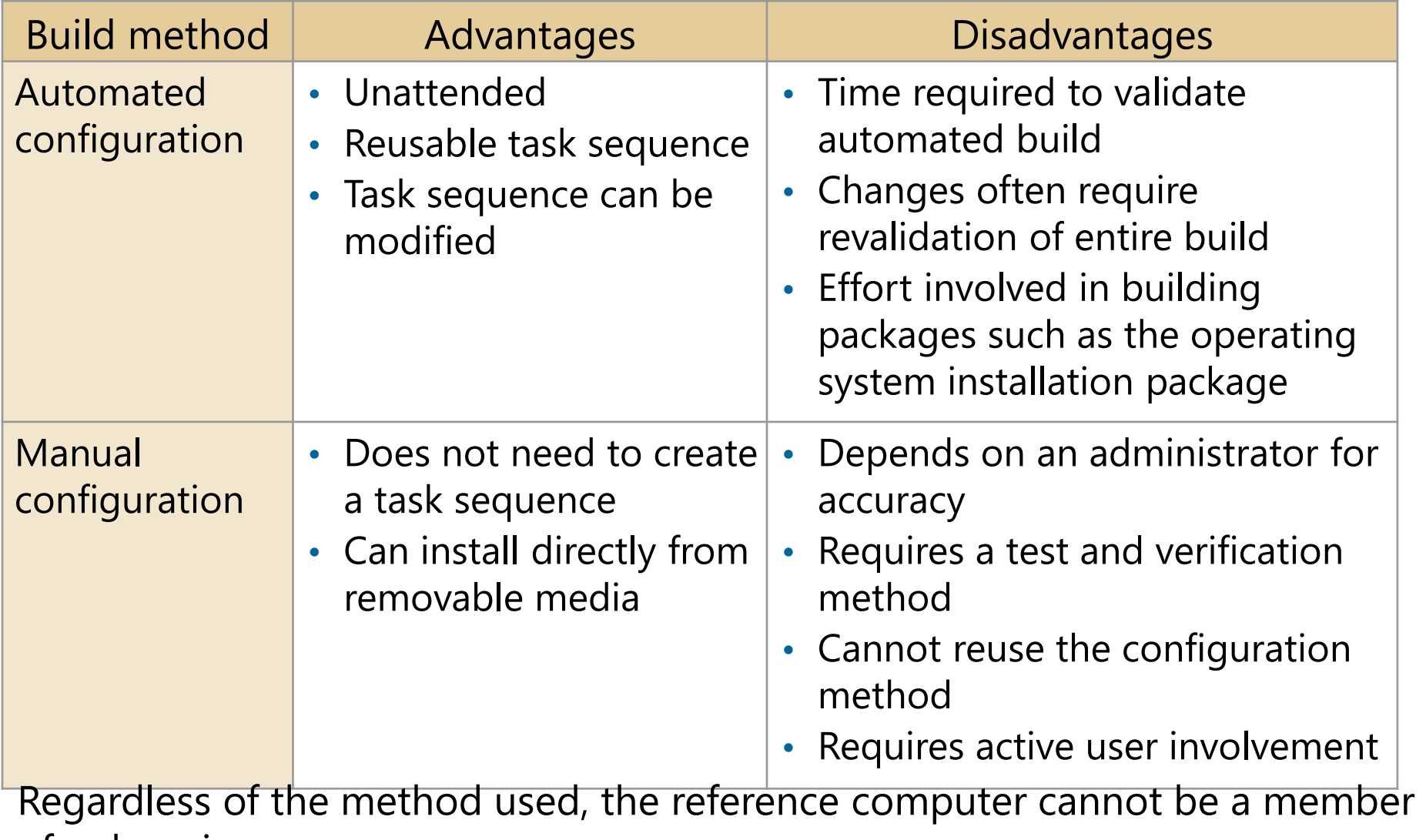

of a domain

### Overview of Task Sequences

- •A task sequence is a series of steps or tasks that are performed automatically
- The following terms are used when describing task sequences:
	- Action:
		- Built-in action
		- Custom action
	- Condition
	- Step
	- Group

### Creating a Build and Capture Task Sequence

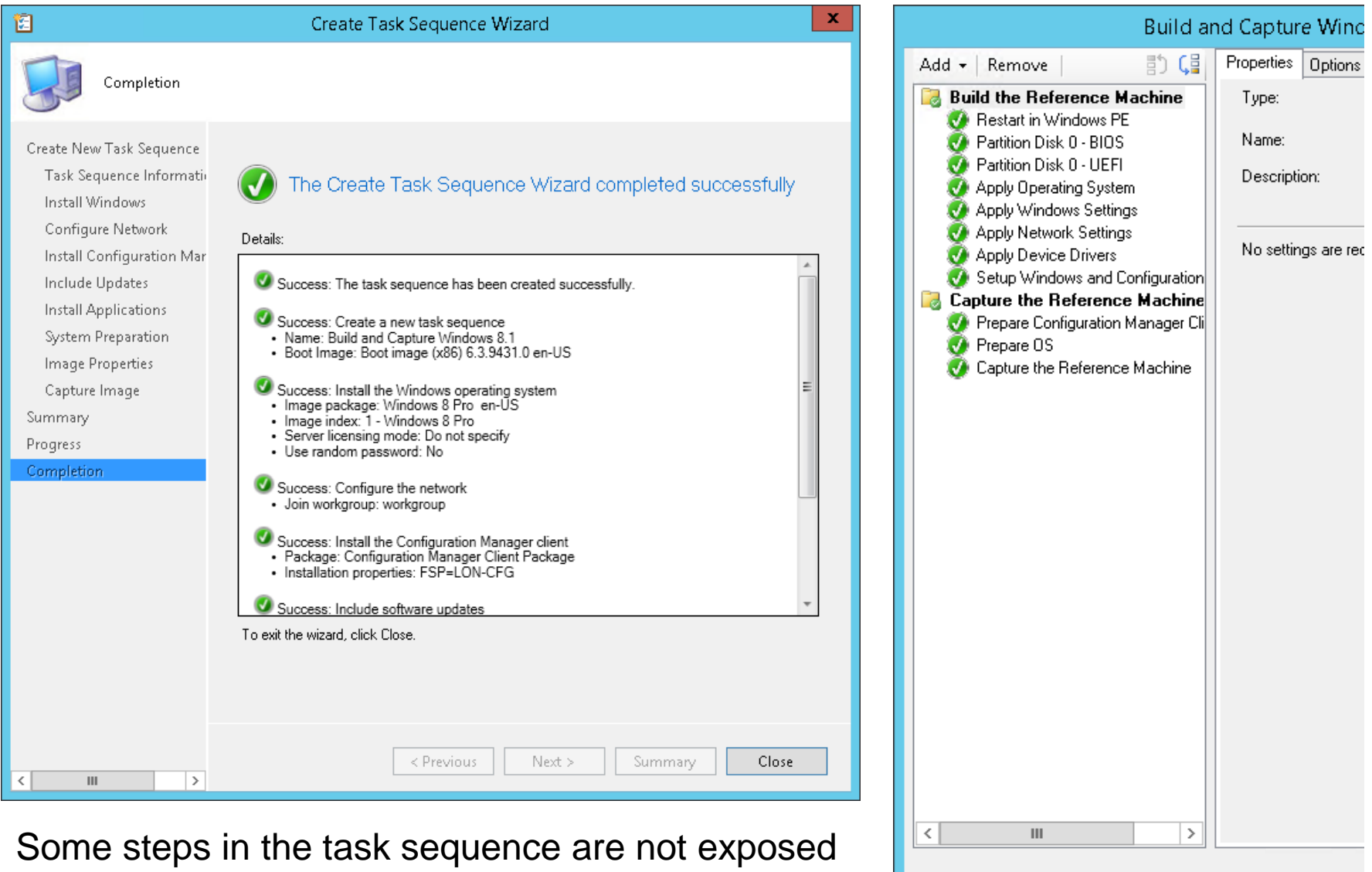

in the wizard

Deploying a Build and Capture Task Sequence

When deploying a build and capture task sequence:

- 1. Determine the collection to use; options include:
	- All Unknown Computers
	- Administrator created collection (recommended)
- 2. Use the Deploy Software Wizard to deploy the task sequence:
	- Select the Make available to boot media and PXE check box
- 3. Determine the boot option:
	- PXE boot
	- Boot media

• Use capture media from within the reference computer to start the capture process

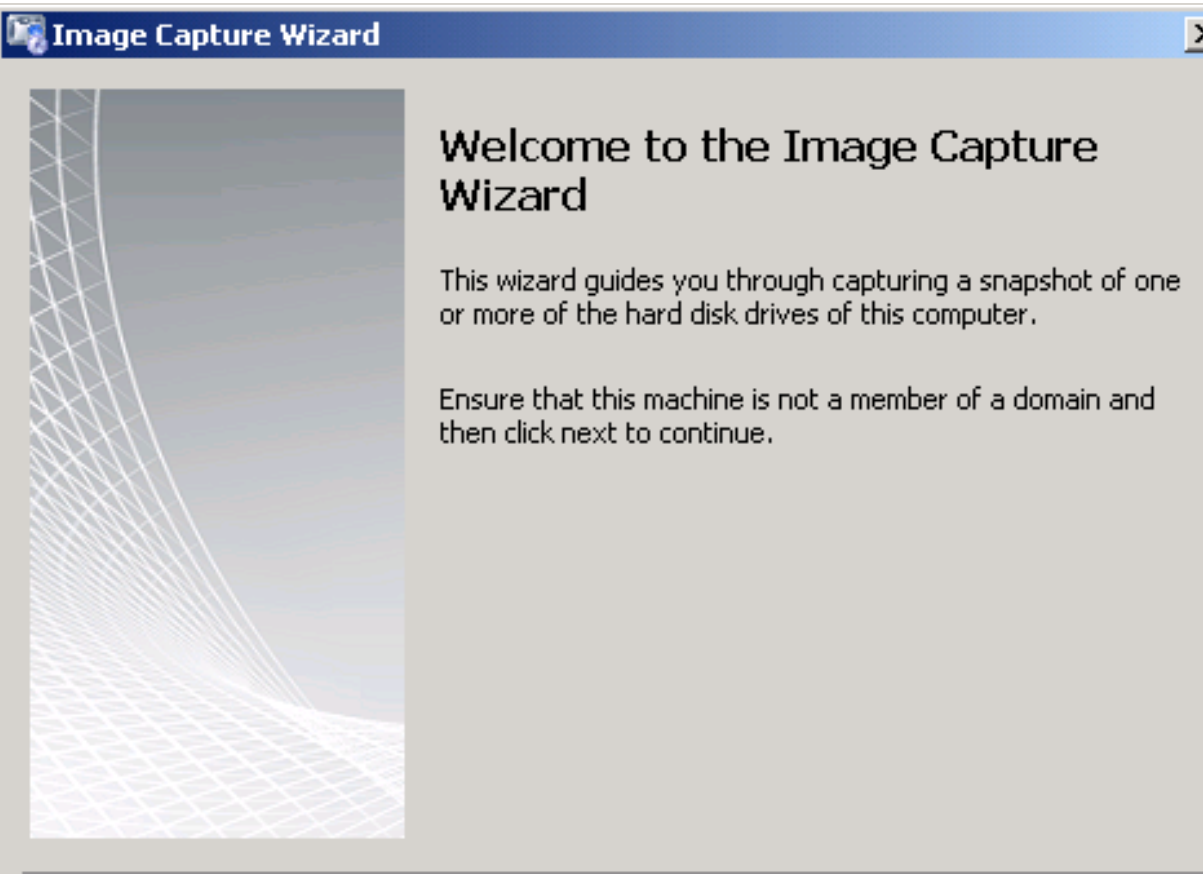

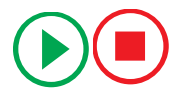

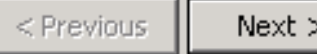

Cancel

### Lesson 4: Deploying an Operating System

- Deploying an Operating System Image
- Adding an Operating System Image to Configuration Manager
- Demonstration: Importing and Distributing an Operating System Image
- Creating and Deploying a Task Sequence to Install an Existing Image
- Methods for Running an Installation Task Sequence
- Maintaining Updates for System Images
- Troubleshooting Operating System Deployment

Deploying an Operating System Image following steps:

- 1. Import the operating system image metadata to Configuration Manager:
	- Import the information about the captured .wim file
- 2. Distribute the operating system image content to distribution points:
	- The content must be on a distribution point to be usable
- 3. Create a task sequence to install an operating system:
	- Select a deployment method
- 4. Deploy the task sequence:
	- Select an initiation method that is congruent with the chosen scenario
- Before you can use an operating system image, the metadata must be imported into Configuration Manager
	- **Includes information about** the source location
- After the operating system metadata is imported, the operating system content can be distributed to a distribution point
	- Is copied from the source location to the distribution point

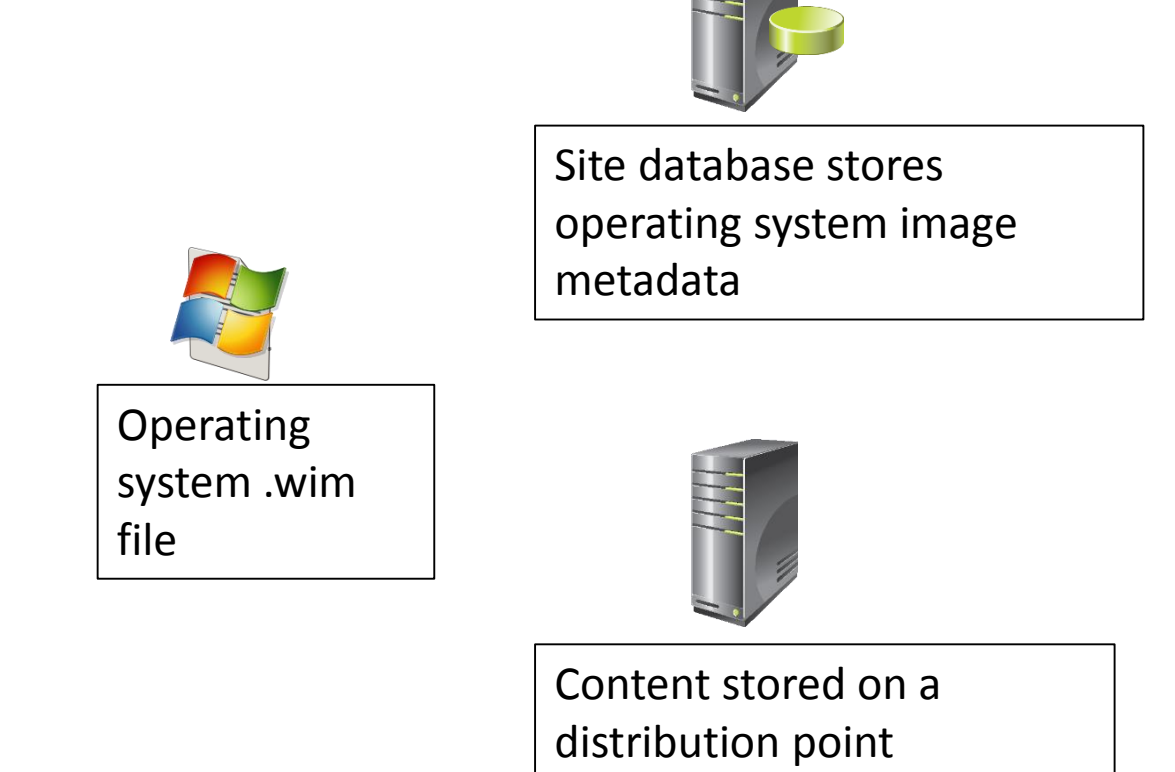

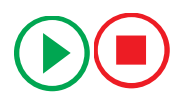

Demonstration: Importing and Distributing an Operating System Image

In this demonstration, you will see how to:

- Import an operating system image
- Distribute an operating system image

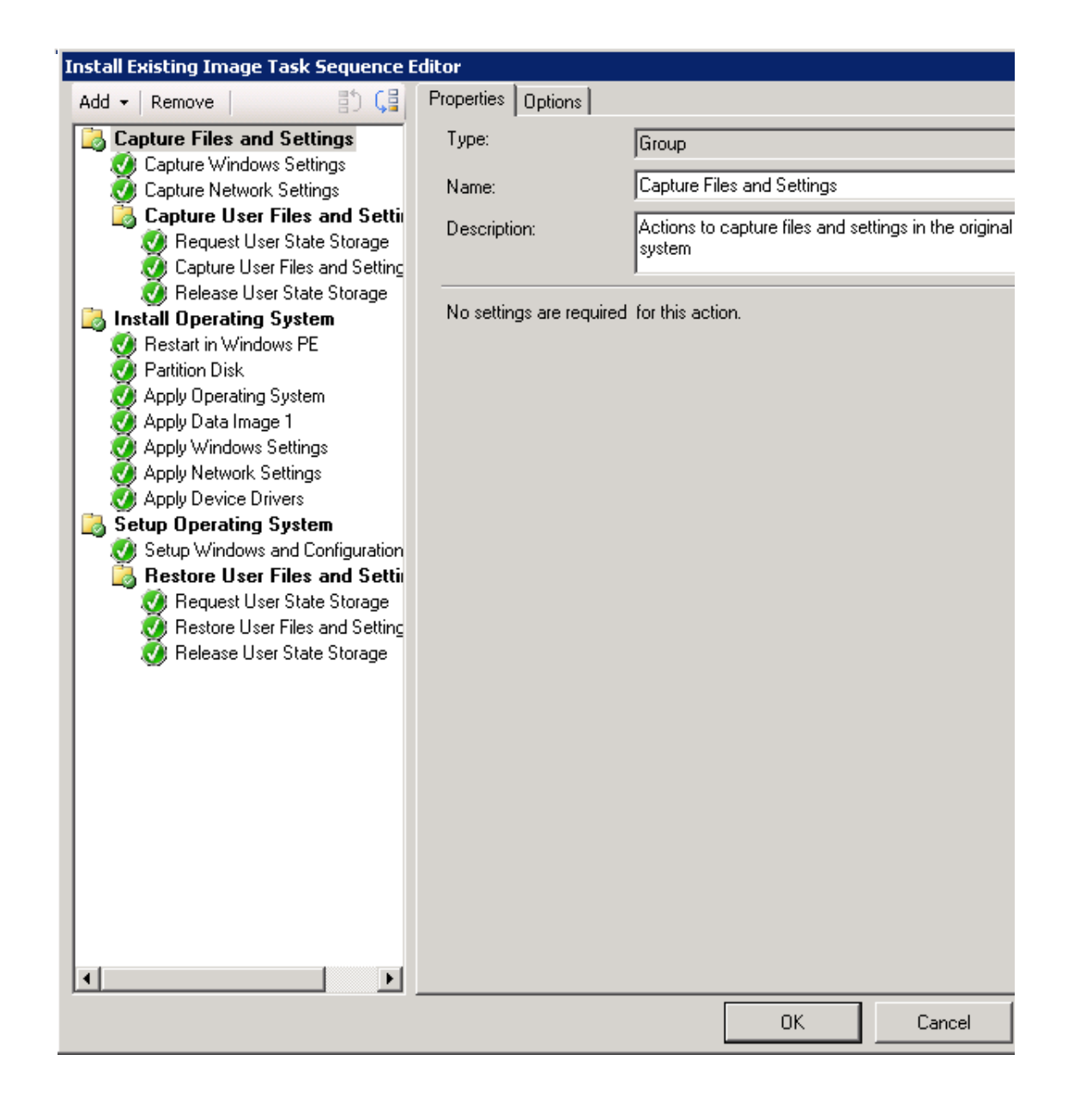

- the Install an existing image **package option** • Start the Create Task Sequence Wizard, and select
- collection to deploy to • Configure one or more • Complete the wizard with the appropriate information
	- Modify the task sequence as necessary

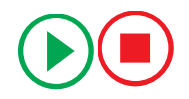

### Methods for Running an Installation Task Sequence

The methods for running an installation task sequence are:

- Configuration Manager client:
	- Deploy to collection with existing clients
- PXE boot:
	- Start the system and press the F12 key to start the PXE boot process
- Boot media:
	- Create the boot media: A CD/DVD set or USB flash drive with the files that are needed to start a system and connect to Configuration Manager
- Stand-alone media:
	- Create the boot media, CD/DVD set, with all the files needed for operating system installation
- Prestaged media:
	- Used by original equipment manufacturers (OEMs) to prestage hard drives for new systems

### Maintaining Updates for System Images

Use the Update Operating System Image Wizard to schedule updates to keep the images in your .wim file updated and current

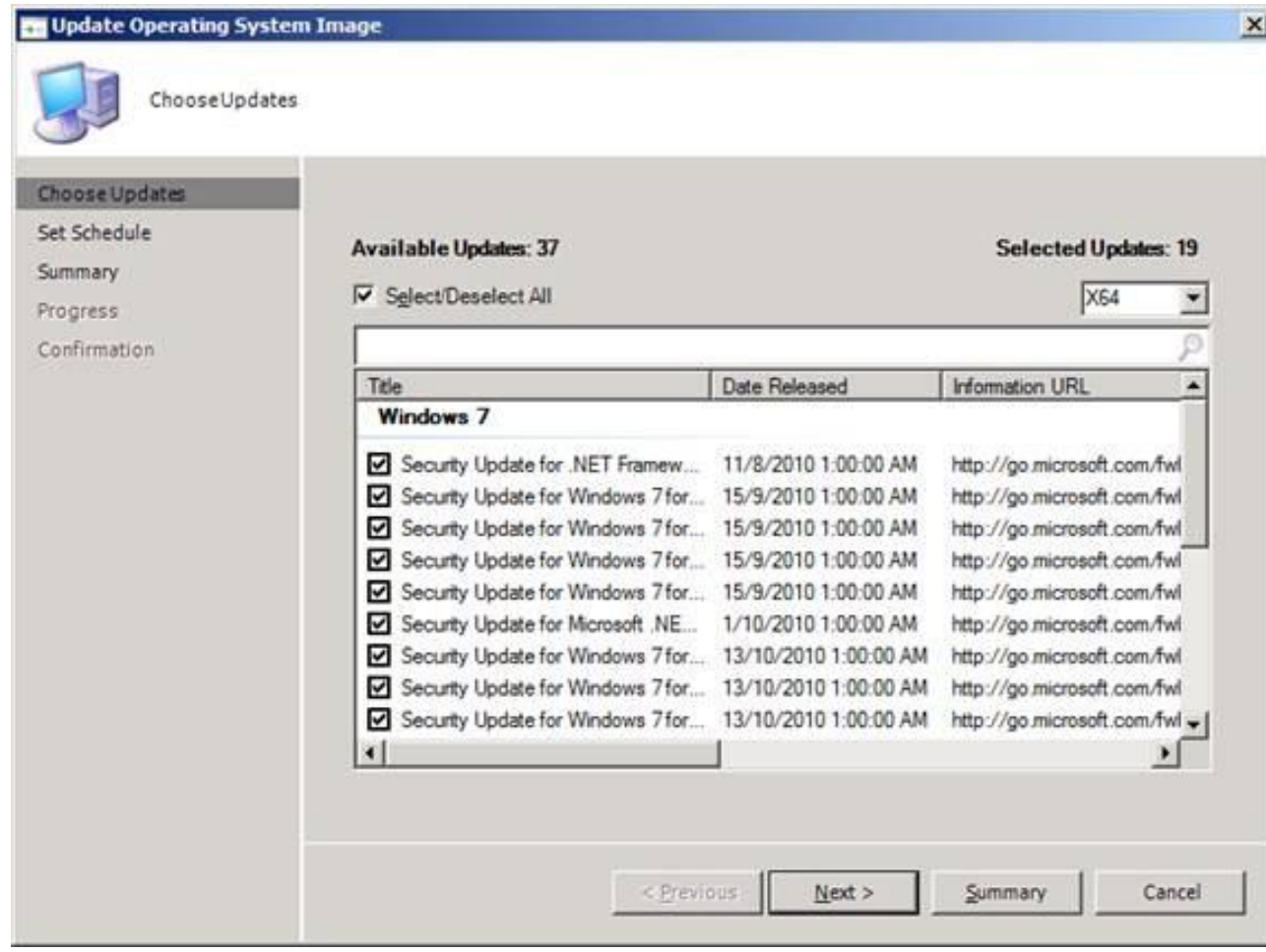

# Troubleshooting Operating System Deployment

• During the WinPE phase of the installation, the SMSTS.log file is in RAM and will be lost with a reboot. Enable command-line support on the boot image, and use the F8 key to launch a command prompt to access

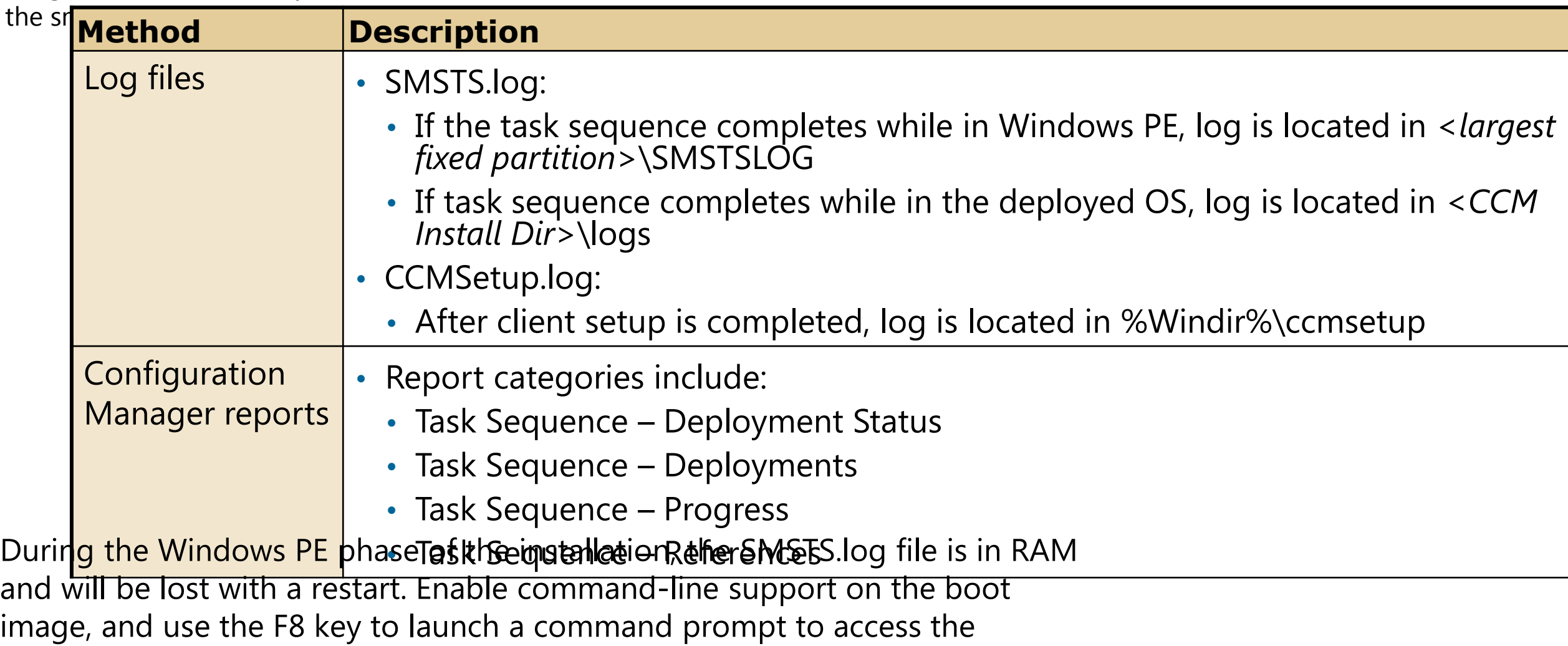

SMSTS.log file.